# **CAPÍTULO 6**

## **APLICACIONES AL CÁLCULO**

**[1.- CÁLCULO DE LÍMITES](#page-2-0)**

- **[2.- CÁLCULO DIFERENCIAL](#page-3-0)**
- **[3.- CÁLCULO INTEGRAL](#page-6-0)**

**[4.- SERIES NUMÉRICAS](#page-10-0)**

**[5.- FÓRMULA DE TAYLOR](#page-12-0)**

**[6.- TRANSFORMADA DE LAPLACE](#page-14-0)**

APLICACIONES AL CÁLCULO

## <span id="page-2-0"></span>**1.- CÁLCULO DE LÍMITES**

El límite de una sucesión o de una función se calcula a través del comando **Limit**, cuya sintaxis es:

**Limit[f,x->a]** 

```
\ln[1]:=\text{Limit}\left[\frac{x^3-3x}{3x^3-2}, x\rightarrow\infty\right]Out[1]= \frac{1}{3}<br>
ln[4]:= Limit \left[ \left( \frac{2 \mathbf{x}}{3 + 2 \mathbf{x}} \right)^{5 \mathbf{x}}, \mathbf{x} \to \infty \right]<br>
Out[4]= \frac{1}{e^{15/2}}<br>
ln[5]:= Limit \left[ \frac{1 - \cos \left[ \mathbf{x} \right]}{\mathbf{x}^2}, \mathbf{x} \to \mathbf{0} \right]0 ot [5]= \frac{1}{2}
```
El comando **Limit** permite calcular los límites laterales de una función ejecutando la instrucción:

## **Limit[f,x->a,Direction->b]**

siendo b igual a 1 para calcular el límite por la izquierda y –1 para hallar el límite por la derecha.

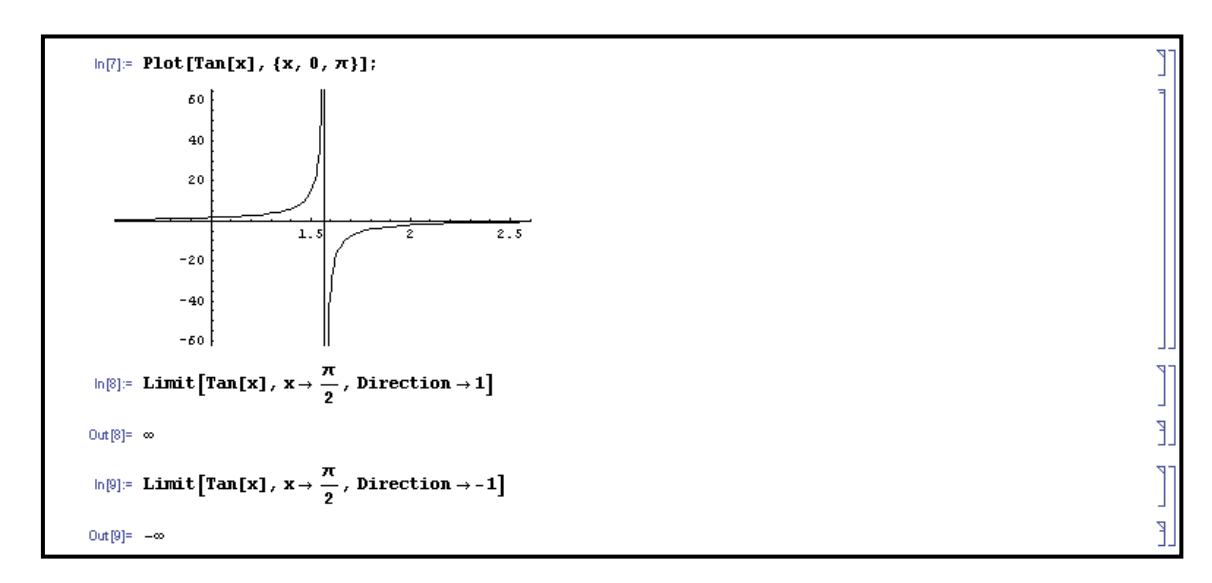

```
\ln[14]: Limit \left[ (x+3)^{\frac{2}{x}} , x \to 0, Direction \to 1 \right]Out[14] = 0\ln[15]: Limit\left[ (x+3) \frac{2}{x}, x \to 0, Direction \to -1 \right]Out [15]= \infty
```
Ľ

 $\mathbb{I}$ 

F

## <span id="page-3-0"></span>**2.- CÁLCULO DIFERENCIAL**

La función derivada de una función *f* se obtiene a partir del comando **D**, cuya sintaxis es:

#### **D[f,var]**

siendo var la variable con respecto a la que hallar la derivada. También se puede utilizar el símbolo correspondiente que aparece en la paleta BasicInput.

 $\ln[16] := \left[\frac{\mathbf{x}-\mathbf{1}}{\mathbf{x}^2+\mathbf{1}}\right],\ \mathbf{x}\right]$  $0 \text{ of } [16] = \frac{2(-1+x) x}{(1+x^2)^2} + \frac{1}{1+x^2}$  $\ln[17] := \partial_{\bf x} \frac{{\bf x}-{\bf 1}}{{\bf x}^2+{\bf 1}}$ Out[17]=  $-\frac{2(-1+x)x}{(1+x^2)^2} + \frac{1}{1+x^2}$ 

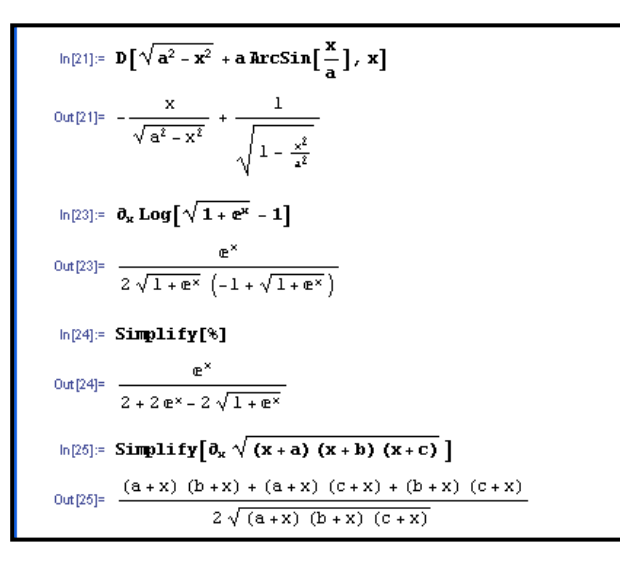

El comando **D** se utiliza también, para hallar las funciones derivadas de orden superior, sin más que emplear la sintaxis:

## **D[f,{var,n}]**

Ĩ

ľ

T LE<br>L

J.

ĽĔ

J. Ŕ,

siendo *n* el orden de la función derivada que se desea obtener de la función *f* respecto a la variable var.

```
ln[26] = D[Sin[x]^3, {x, 4}]Out[26]= -60 \cos(x)^2 \sin(x) + 21 \sin(x)^3\ln[27]{\mathop{\rm =}\nolimits} \;\; {\pmb{\partial}}_{\{\mathbf{x}_i\mathbf{4}\}}\,\mathbf{Sin}\big[\mathbf{x}\big]^30ut[27]= -60 \cos [x]^2 \sin [x] + 21 \sin [x]^3\ln[28] := \mathbf{0}_{\{\mathbf{x}_i,3\}} \mathbf{Log}[\mathbf{3}|\mathbf{x} + 2|\mathbf{y}]54
Out[28]= \frac{54}{(3 \times + 2 \times)^3}
```
T

ľ

 $\mathbb{I}$ 

J. E

J.

 $\begin{bmatrix} 1 & 1 \\ 1 & 1 \end{bmatrix}$ 

Ĵ.

E<br>L

ľ

Para una función con más de una variable, el comando **D** calcula las derivadas parciales con respecto a cada una de las variables que se indiquen. Además se pueden calcular las derivadas parciales de orden superior con respecto a cada una de las variables, utilizando las notaciones:

#### **D[f,var1,var2,...]**

## **D[f,{var1,n1},{var2,n2},...]**

 $ln[29] = D[Log[3x + 2y], x, y]$  $-6$ Out[29]=  $-\frac{6}{(3x+2y)^2}$  $ln[30] = D[Log[3 x + 2 y], {x, 2}, {y, 3}]$ 1728 Out[30]=  $\frac{1728}{(3x+2y)^5}$  $\ln[31] := \mathbf{0}_{\{\mathbf{x}_i\mathbf{2}\}_i \{\mathbf{y}_i\mathbf{3}\}} \mathbf{\textbf{Log}} \llbracket 3~\mathbf{x} + 2~\mathbf{y} \rrbracket$ 1728 Out[31]=  $\frac{1728}{(3 \times + 2 \times)^5}$ 

$$
\ln[32] = \mathbf{D} \left[ \cos \left[ \mathbf{x} \right]^{Sin\left[\mathbf{x}\right]}, \mathbf{x} \right] / \mathbf{x} \rightarrow \frac{\pi}{4}
$$
\n
$$
\text{Out[32]} = 2^{-\frac{1}{2\sqrt{2}}} \left( -\frac{1}{\sqrt{2}} - \frac{\text{Log}[2]}{2\sqrt{2}} \right)
$$
\n
$$
\ln[33] = \text{Simplify}[\mathbf{\hat{x}}]
$$
\n
$$
\text{Out[33]} = -2^{\frac{1}{4} \left( -6\sqrt{2} \right)} (2 + \text{Log}[2])
$$

Para derivar una función dada en forma implícita utilizaremos el comando **Dt**.

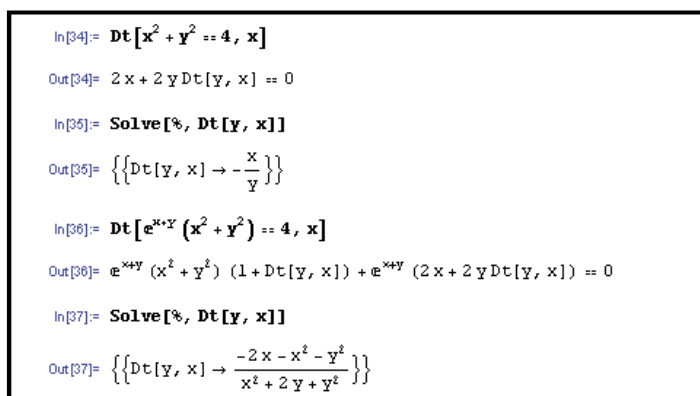

#### **Ecuaciones diferenciales ordinarias**

La función **DSolve** nos permite resolver ecuaciones diferenciales ordinarias de orden n, expresando la solución general en función de constantes arbitrarias denominadas C[1], C[2],…, C[n], su sintaxis es:

#### **DSolve[ecu,y[x],x]**

 $ln[4]:$  ecu = x y  $\left[ \mathbf{x} \right]$  + y[x]  $\coloneqq$  y[x]<sup>2</sup> Log[x] Out[4]=  $Y[X] + XY' [X] = Log[X] Y[X]^2$ P  $ln[5]$  = DSolve [ecu,  $y[x]$ , x]  $\text{Out[5] = } \left\{\left\{\textbf{Y} \left[\textbf{x}\right] \rightarrow \frac{1}{1+\textbf{x} \in [1] + \log |\textbf{x}|} \right\} \right\}$ 

```
ln[8] = DSolve [2y[x] + y'[x] = x^2 + 2x, y[x], x]\text{Out}[\mathbb{S}]\text{=}\text{ }\left\{\left\{\textbf{y}\left[\textbf{x}\right]\rightarrow\frac{1}{4}\left(-1+2\,\textbf{x}+2\,\textbf{x}^2\right)+\textbf{e}^{-2\,\textbf{x}}\,\text{C}\left[11\right]\right\}\right\}
```

```
|n(3)| = DSolve [y''] [x] - 2 y' [x] + 2 y[x] = Exp [x] Sin[x], y[x], x]
\text{Out[3]} = \left\{\left\{\texttt{Y}[x] \rightarrow \texttt{e}^{\texttt{x}} \texttt{C[2]}~\text{Cos[x]} + \texttt{e}^{\texttt{x}} \texttt{C[1]}~\text{Sin[x]} - \frac{1}{4} \texttt{e}^{\texttt{x}} \text{Cos[x]}~(2\,x + 2 \, \text{Cos[x]}~\text{Sin[x]} - \text{Sin[2x]}) \right\}\right\}
```
Con la función **DSolve** podemos resolver también problemas de ecuaciones diferenciales de orden n con valor inicial.

## **DSolve[{ecu,y[x0]==c1,y'[x0]==c2,…,y(n-1) [x0]==cn}, y[x],x]**

P

J.

```
ln[1]: ecu = y^{++} [x] + y^{+} [x] = sin[x] + 2
0ut[i]= Y'[x] + Y^{(3)}[x] = 2 + Sin[x]ln[2]: DSolve[{ecu, y[0] == 0, y'[0] == 0, y''[0] == 2}, y[x], x]
\text{Out}[2] \text{= } \left\{\left\{\textbf{y}\left[\textbf{x}\right] \rightarrow \frac{1}{2}\right. \left(6 + 4 \, \textbf{x} - 6 \, \text{Cos}\left[\textbf{x}\right] - 4 \, \text{Sin}\left[\textbf{x}\right] - \textbf{x} \, \text{Sin}\left[\textbf{x}\right]\right)\right\}\right\}
```
 $\ln[4] := \text{ D} \text{Solve} \left[ \left\{ \left( x - 1 \right) \gamma^{++} \left[ x \right] - \gamma^{++} \left[ x \right] \right. \right. \left. \right. \left. = 0 \right\} \right. \\ \left. \left. \gamma \left[ 2 \right] \right. = 2 \right\} \left. \left. \gamma^{++} \left[ 2 \right] \right. = 2 \right\} \left. \left. \gamma \left[ x \right] \right\} \right. \\ \left. \left. \gamma^{++} \left[ 2 \right] \right. = 2 \right\} \left. \left. \gamma \left[ x \right] \right. \\ \left. \gamma^{++} \$  $\text{Out[4] = } \left\{ \left\{ \boldsymbol{\Psi}\left[\boldsymbol{x}\right] \rightarrow \frac{1}{3} \, \left(4*3\,\boldsymbol{x}-3\,\boldsymbol{x}^{2}+\boldsymbol{x}^{3} \right) \right\} \right\}$ 

#### **Sistemas de ecuaciones diferenciales ordinarias de primer orden**

La función **DSolve** también nos permite resolver sistemas de ecuaciones diferenciales ordinarias de primer orden, expresando la solución general en función de constantes arbitrarias denominadas C[1], C[2],…, C[n], su sintaxis es:

## **DSolve[{ecu1,ecu2,…,ecun},{x[t],y[t]},t]**

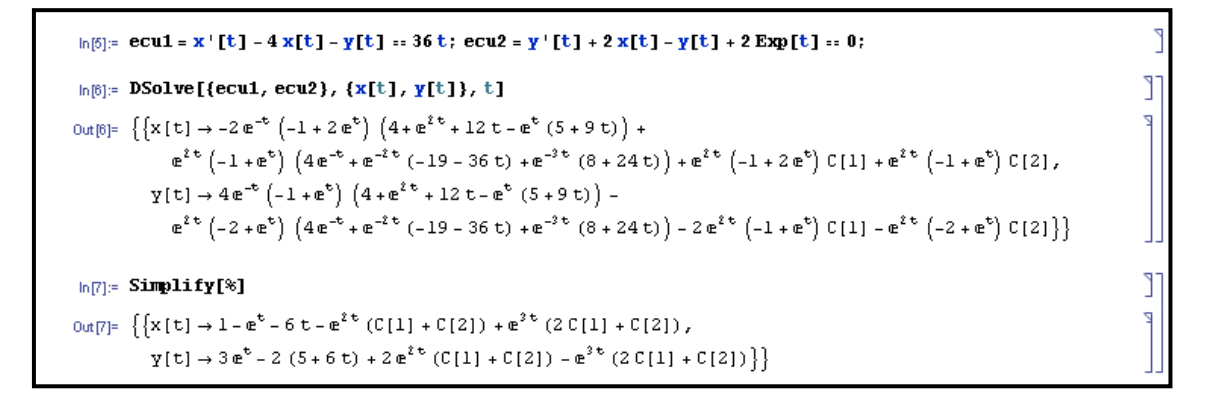

Para problemas de valor inicial para sistemas de ecuaciones diferenciales ordinarias de primer orden, la sintaxis es:

```
DSolve[Join[{ecu1,ecu2,…,ecun,y[t0]==c1,x[t0]==c2}], {x[t],y[t]},t]
```

```
\ln[8]: ecu1 = x'[t] := 4 x[t] + y[t] - 36 t; ecu2 = y'[t] := -2 x[t] + y[t] - 2 Exp[t];
\ln[0]: DSolve[Join[{ecul, ecu2, x[0] == 0, y[0] == 1}], {x[t], y[t]}, t]
                                                                              T
٦
```
#### <span id="page-6-0"></span>**3.- CÁLCULO INTEGRAL**

#### **Integral indefinida**

Para hallar la primitiva de una función se utiliza el comando **Integrate[f,var]** o se puede utilizar el correspondiente símbolo que aparece en la paleta BasicInput.

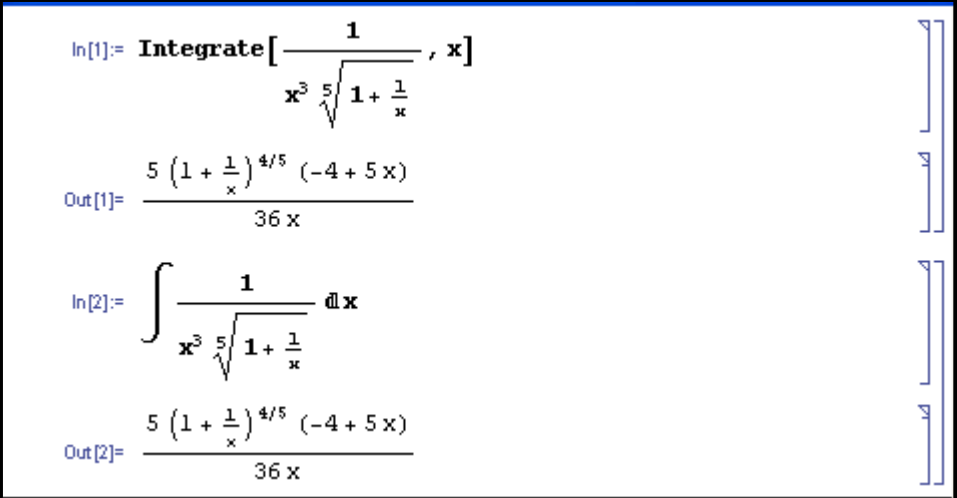

#### **Integral definida**

Utilizando el comando anterior con la sintaxis, **Integrate[f,{x,a,b}]** o el correspondiente símbolo de la paleta BasicInput se calcula el valor de la integral definida.

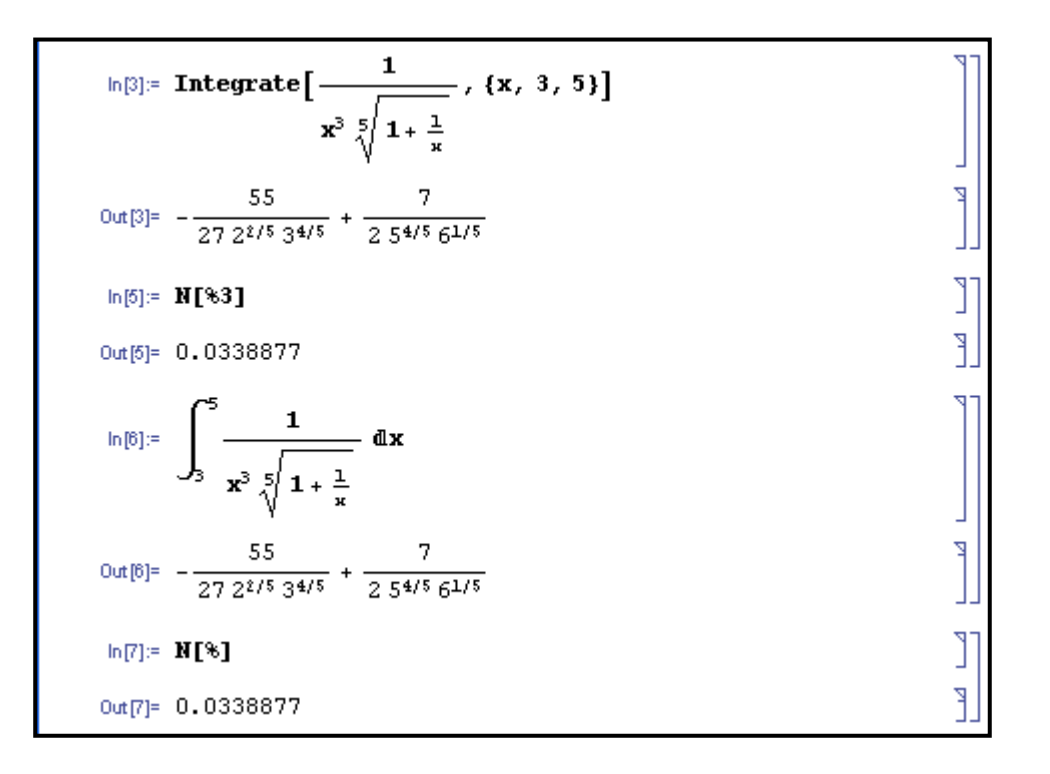

#### **Aplicaciones geométricas de la integral definida**

A través del comando **Integrate** se resuelven problemas de cálculo de áreas, longitudes de curvas y volúmenes.

#### **EJERCICIO 1**

Calcular el área entre las curvas  $x^2 + y^2 = 16$ ;  $x^2 = 12(y-1)$ 

Mediante el comando **Plot** representamos las dos funciones en el plano.

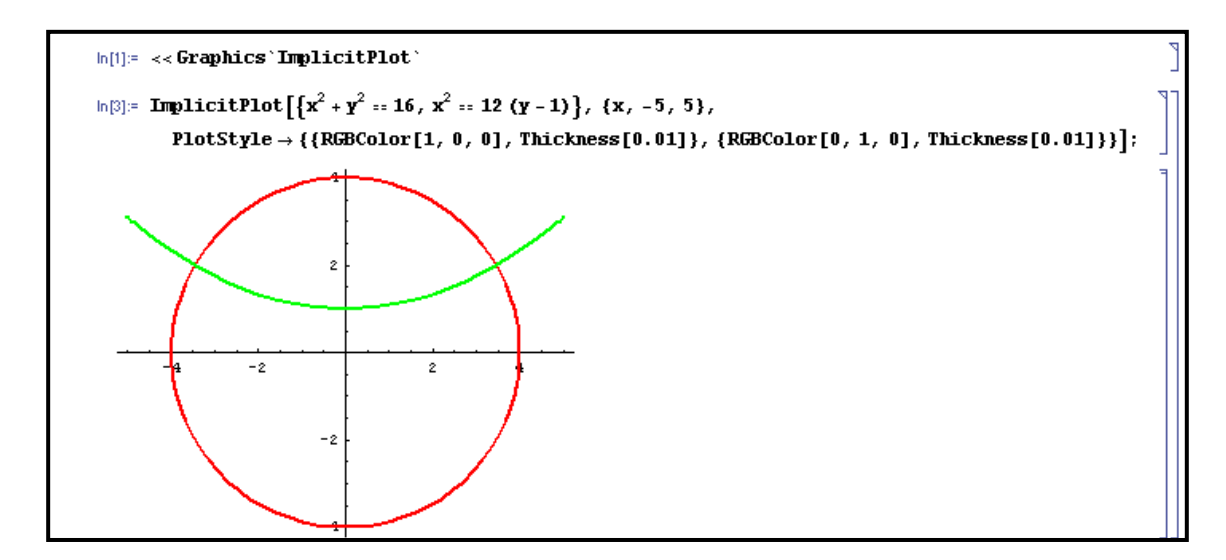

A continuación, buscamos los puntos de corte de las dos curvas para determinar el recinto del área que se debe calcular.

 $ln[5]$  = Solve  $[\{x^2 + y^2 = 16, x^2 = 12 (y - 1)\}, \{x, y\}]$  $\text{Out[5]} = \left\{ \left\{ \text{y} \rightarrow -14 \text{, x} \rightarrow -6 \text{ i} \sqrt{5} \right\}, \ \left\{ \text{y} \rightarrow -14 \text{, x} \rightarrow 6 \text{ i} \sqrt{5} \right\}, \ \left\{ \text{y} \rightarrow 2 \text{, x} \rightarrow -2 \sqrt{3} \right\}, \ \left\{ \text{y} \rightarrow 2 \text{, x} \rightarrow 2 \sqrt{3} \right\} \right\}$ 

Los puntos de corte corresponden a los valores de abscisas  $x = -2\sqrt{3}$ ;  $x = 2\sqrt{3}$ .

```
\ln[\mathbb{S}] := \int_0^{2\sqrt{3}} \left( \sqrt{16 - x^2} - \frac{x^2}{12} - 1 \right) \mathrm{d}xout [6]= -\frac{2}{3}(\sqrt{3}-4\pi)
```
El área entre las curvas  $x^2 + y^2 = 16$ ;  $x^2 = 12(y-1)$  es por tanto:

$$
A = 2\left[-\frac{4}{3}(\sqrt{3} - 4\pi)\right] = \frac{16\pi - 4\sqrt{3}}{3} \quad u^2
$$

#### **EJERCICIO 2**

Calcular el volumen del sólido obtenido al girar la región  $y \le \sqrt{x}$ ,  $y \ge x^2$ , alrededor del eje de abscisas.

Mediante el comando **Plot** representamos las dos funciones en el plano. Después buscamos los puntos de corte de las dos curvas y a continuación, mediante la fórmula del volumen del sólido obtenido al girar una región alrededor del eje de abscisas, obtenemos la solución del ejercicio.

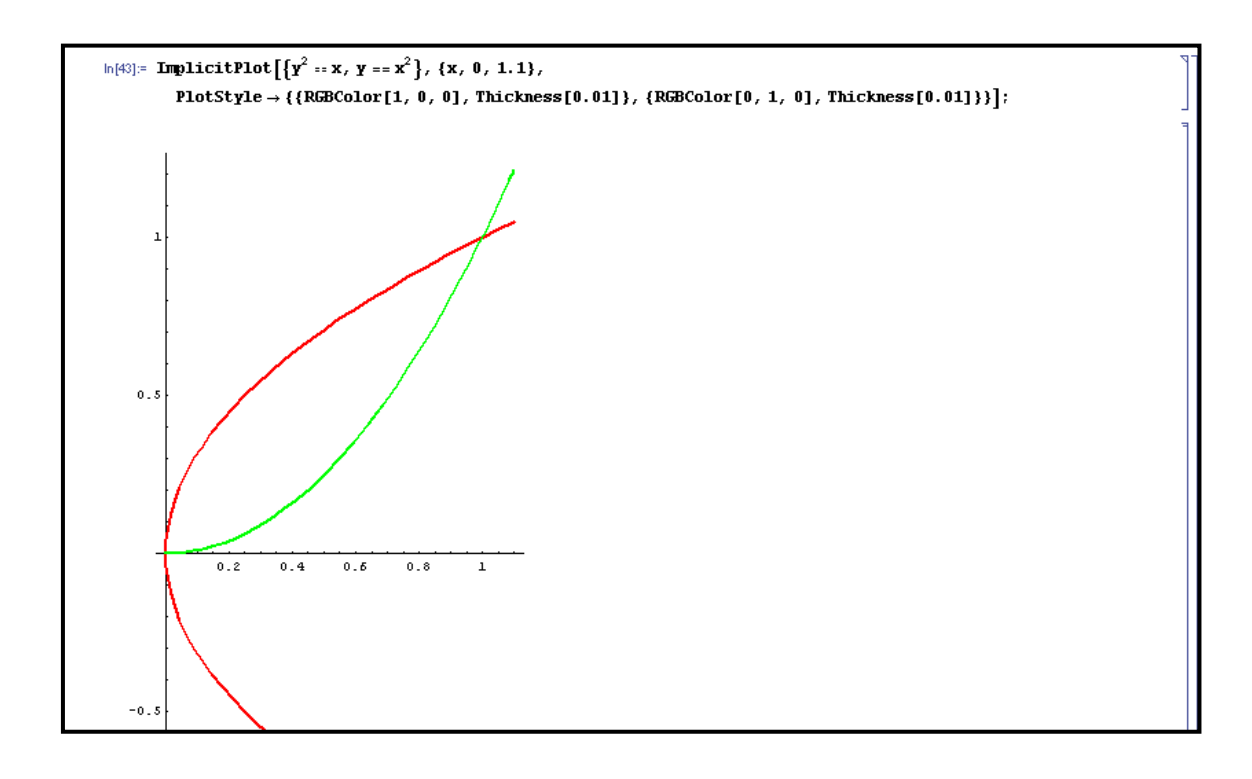

 $ln[44] =$  Solve  $[\{x^2 = x, y = x^2\}]$  $\text{Out}[44]^\pm~\left\{\left\{\mathbf{x}\to 0\right.\,,\;\mathbf{Y}\to 0\right\}\,,\;\;\left\{\mathbf{x}\to 1\,,\;\mathbf{Y}\to 1\right\}\,,\;\;\left\{\mathbf{x}\to -\left(-1\right)^{1/3}\,,\;\mathbf{Y}\to \left(-1\right)^{1/3}\right\}\,,\;\;\left\{\mathbf{x}\to \left(-1\right)^{1/3}\,,\;\mathbf{Y}\to -\left(-1\right)^{1/3}\right\}\right\}$ 

Los puntos de corte corresponden a los valores de abscisas  $x = 0$ ;  $x = 1$ .

 $\ln[45] := \pi \left( \int_0^1 (\mathbf{x} - \mathbf{x}^4) \, \mathrm{d} \, \mathbf{x} \right)$ Out[45]=  $\frac{3 \pi}{10}$ 

El volumen del sólido obtenido al girar la región alrededor del eje de abscisas es:

$$
V = \frac{3\pi}{10} \quad u^3
$$

#### **EJERCICIO 3**

Hallar la longitud del arco de la parábola  $y = x^2 + 2x - 3$ , entre los puntos de corte con el eje de abscisas.

Representamos la función en el plano y calculamos los puntos de corte con el eje OX

```
ln[46] = Solve \left[x^2 + 2x - 3 = 0, x\right]Out[46] = \{ \{x \rightarrow -3\}, (x \rightarrow 1) \}
```
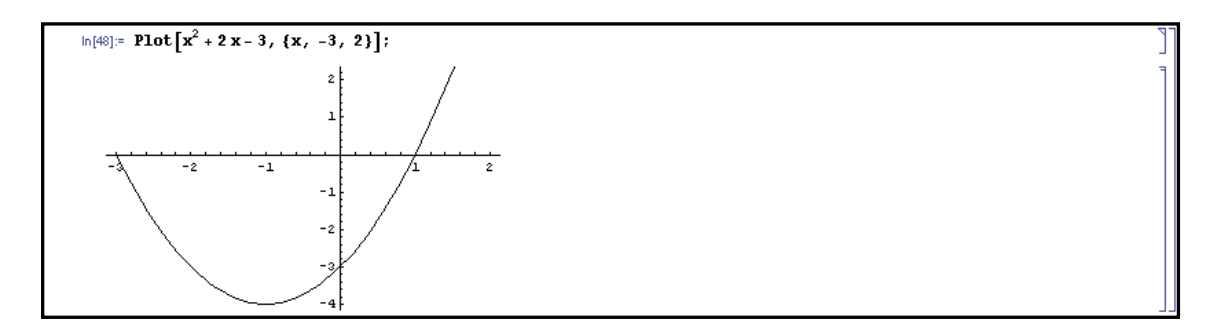

Aplicando la fórmula de la longitud del arco de una curva,  $L = \int_a^b \sqrt{1 + y'^2} \; dx$ , junto con el comando **D** para hallar la derivada obtenemos:

```
ln[49]:= \int_0^1 \sqrt{1 + (\partial_x x^2 + 2x - 3)^2} dx0ut[49]= \frac{1}{0} (\sqrt{2} + 15\sqrt{226} + \text{ArcSinh}[1] + \text{ArcSinh}[15])\ln[50] := \mathbf{N} \llbracket \mathbf{\$} \rrbracketOut[50]= 28.8997
```
La longitud del arco de la parábola  $y = x^2 + 2x - 3$ , entre los puntos de corte con el eje de abscisas, es:  $L = 28.89$  u

#### **Integrales dobles y triples**

De manera análoga se calculan integrales dobles y triples.

## **Integrate[f,{x,x1,x2},{y,y1,y2}]**

$$
\ln[62] = \int_{0}^{5} \int_{-\frac{Y^{*5}}{5}}^{\frac{Y^{*5}}{5}} 1 \, dx \, dy + \int_{5}^{9} \int_{-\sqrt{9-y}}^{\sqrt{9-y}} 1 \, dx \, dy
$$
\n
$$
= \int_{0}^{\frac{Y^{*5}}{5}} 1 \, dx \, dy + \int_{5}^{\frac{9}{5}} \int_{-\sqrt{9-y}}^{\sqrt{9-y}} 1 \, dx \, dy
$$
\n
$$
= \int_{0}^{\frac{1}{5}} 1 \, dx \, dy + \int_{5}^{\frac{9}{5}} \int_{-\sqrt{9-y}}^{\sqrt{9-y}} 1 \, dx \, dy
$$
\n
$$
= \int_{0}^{\frac{1}{5}} 1 \, dx \, dy + \int_{5}^{\frac{9}{5}} \int_{-\sqrt{9-y}}^{\sqrt{9-y}} 1 \, dx \, dy
$$
\n
$$
= \int_{0}^{\frac{1}{5}} 1 \, dx \, dy + \int_{5}^{\frac{9}{5}} \int_{-\sqrt{9-y}}^{\sqrt{9-y}} 1 \, dx \, dy
$$

#### **Integrales Impropias**

Con un procedimiento similar al resto de integrales resueltas en los apartados anteriores, se determina la convergencia de las integrales impropias.

#### *Integral impropia convergente*

```
\ln[54] := \int_0^{\frac{\pi}{2}} \frac{\cos \left[x\right]}{\sqrt{1 - \sin \left[x\right]}} \, \, \mathrm{d} \, x0ut [54]= 2
```
#### *Integral impropia divergente*

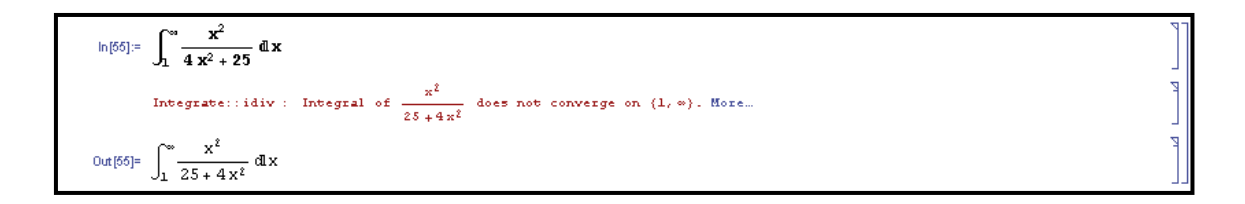

## <span id="page-10-0"></span>**4.- SERIES NUMÉRICAS**

Para calcular la suma parcial de los k primeros términos de una serie se utiliza el comando:

#### **Sum[f,{n,1,k}]**

La suma de términos consecutivos se obtiene realizando:

## **Sum[f,{n,h,k}]**

Si la serie es convergente, su suma se obtiene con el comando:

#### **Sum[f,{n,1,Infinity}]**

Como alternativa a este commando **Sum** se puede utilizar el símbolo correspondiente de la paleta BasicInput.

#### **EJERCICIO 4**

Hallar la suma de los 5 primeros términos de la serie de término general  $a_n = \frac{1}{(2n-1)^2}$  $a_n = \frac{1}{(2n-1)}$ 

$$
\ln[2] = \text{Sum}\left[\frac{1}{(2n-1)^2}, \{n, 1, 5\}\right]
$$
\n
$$
\text{Out}[2] = \frac{117469}{99225}
$$
\n
$$
\ln[3] = \sum_{n=1}^{5} \frac{1}{(2n-1)^2}
$$
\n
$$
\text{Out}[3] = \frac{117469}{99225}
$$

#### **EJERCICIO 5**

Sumar, si son convergentes, las serie de términos generales:  $a_n = \frac{1}{(2n-1)^2}$  $a_n = \frac{1}{(2n-1)^2}$ ;  $b_n = \frac{n-3}{2n-1}$  $\frac{n}{2} - \frac{2n-1}{2}$  $b_n = \frac{n}{2}$  $=\frac{n-1}{2n}$ 

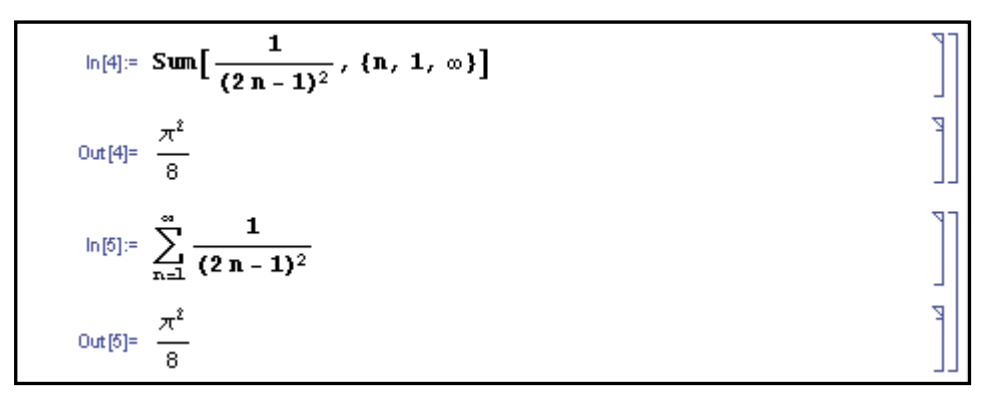

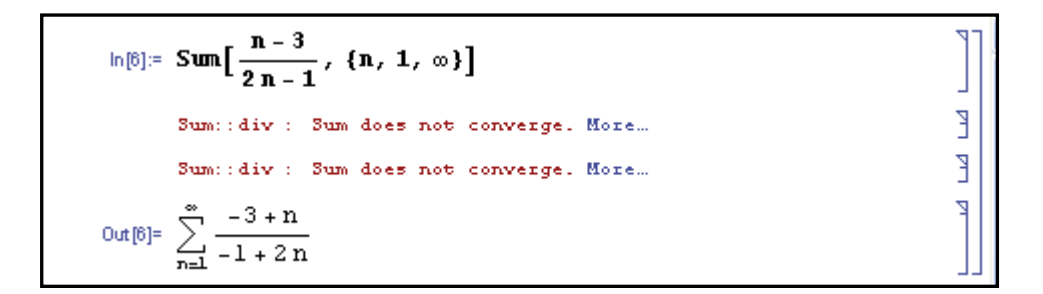

El comando **Sum** permite hallar expresiones ya conocidas, como la suma de los cuadrados o los cubos de los n primeros números naturales.

> $ln[7]:=\sum_{p=1}^{n} p^{2}$ <br>  $Out[7]=\frac{1}{6} n (1+n) (1+2n)$ <br>  $ln[8]:=\sum_{p=1}^{n} p^{3}$  $\text{Out[8]} = \frac{1}{4} n^2 (1+n)^2$

Además este comando se puede utilizar para hallar la suma de series dobles.

**Sum[f(i,j),{i,1,k},{j,1,h}]** 

$$
\ln[\theta] = \text{Sum}[i + 2j, \{i, 1, 6\}, \{j, 1, 10\}]
$$
\n
$$
\text{Out}[\theta] = 870
$$
\n
$$
\ln[11] = \sum_{i=1}^{6} \sum_{j=1}^{10} (i + 2j)
$$
\n
$$
\text{Out}[11] = 870
$$

#### <span id="page-12-0"></span>**5.- FÓRMULA DE TAYLOR**

La *fórmula de Taylor* de la función  $f(x)$  en el punto  $x = a$  es:

$$
f(x) = f(a) + \frac{f'(a)}{1!}(x-a) + \frac{f''(a)}{2!}(x-a)^2 + \dots + \frac{f^{(n)}(a)}{n!}(x-a)^n + R_{n+1}(x)
$$

Si  $a = 0$ , el desarrollo anterior recibe el nombre de **fórmula de Maclaurin:** 

$$
f(x) = f(0) + \frac{f'(0)}{1!}x + \frac{f''(0)}{2!}x^2 + \dots + \frac{f^{(n)}(0)}{n!}x^n + R_{n+1}(x)
$$

siendo:

$$
R_{n+1}(x) = \frac{f^{(n+1)}(\theta x)}{(n+1)!} x^{n+1} \qquad \text{con } \theta \in (0,1)
$$

Esta fórmula de Taylor se obtiene a partir del comando **Series**.

## **Series[f,{x,a,n}]**

$$
\ln[1] = \text{Series}[\mathbf{e}^x, \{x, 2, 5\}]
$$
\n
$$
\text{Out}[1] = \mathbf{e}^2 + \mathbf{e}^2(x - 2) + \frac{1}{2} \mathbf{e}^2(x - 2)^2 + \frac{1}{6} \mathbf{e}^2(x - 2)^2 + \frac{1}{24} \mathbf{e}^2(x - 2)^4 + \frac{1}{120} \mathbf{e}^2(x - 2)^5 + 0(x - 2)^6
$$
\n
$$
\ln[2] = \text{Series}[\text{Sin}[x], \{x, 0, 5\}]
$$
\n
$$
\text{Out}[2] = x - \frac{x^3}{6} + \frac{x^5}{120} + 0[x]^6
$$

La función **SeriesCoefficient** de sintaxis:

## **SeriesCoefficient[expresión,n]**

Nos determina el término de grado n en la serie de potencias representada por *expresión.*

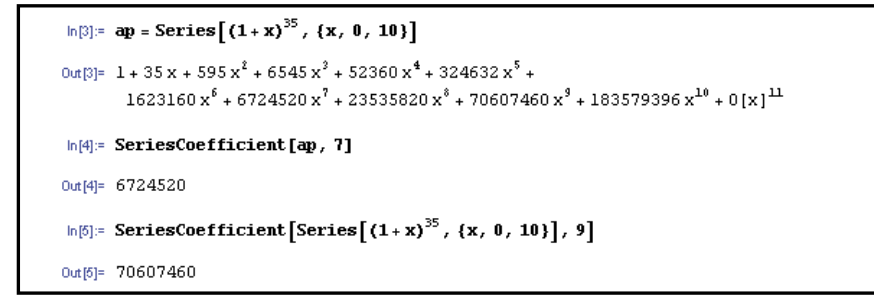

A partir de la fórmula de Taylor, se puede obtener el correspondiente polinomio de Taylor utilizando el comando **Normal**, de sintaxis:

ľ

#### **Normal[expresión]**

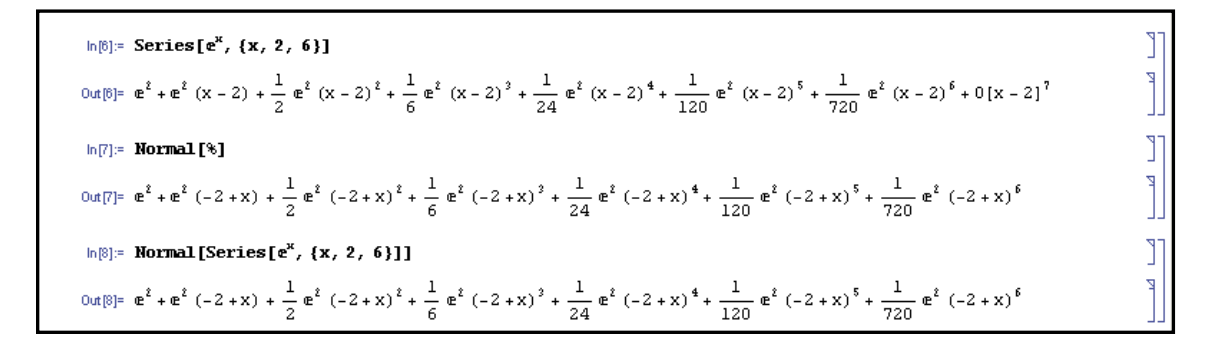

Para obtener los polinomios de Taylor de una función de grado menor o igual que p, introduciremos el comando:

## **Table[Normal[Series[f,{x,a,n}]],{n,1,p}]**

Estos polinomios se pueden representar de firma simultánea a través de los comandos **Plot** y **Evaluate**.

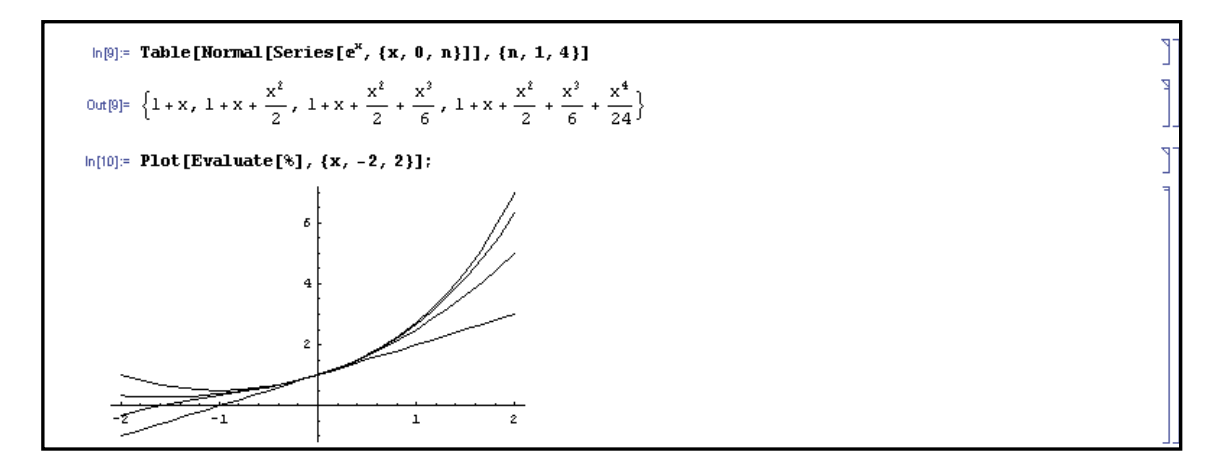

T

ľ

ľ

J.

#### <span id="page-14-0"></span>**6.- TRANSFORMADA DE LAPLACE**

La función **LaplaceTransform** nos permite determinar la transformada de Laplace de una función  $f(t)$  respecto del parámetro s.

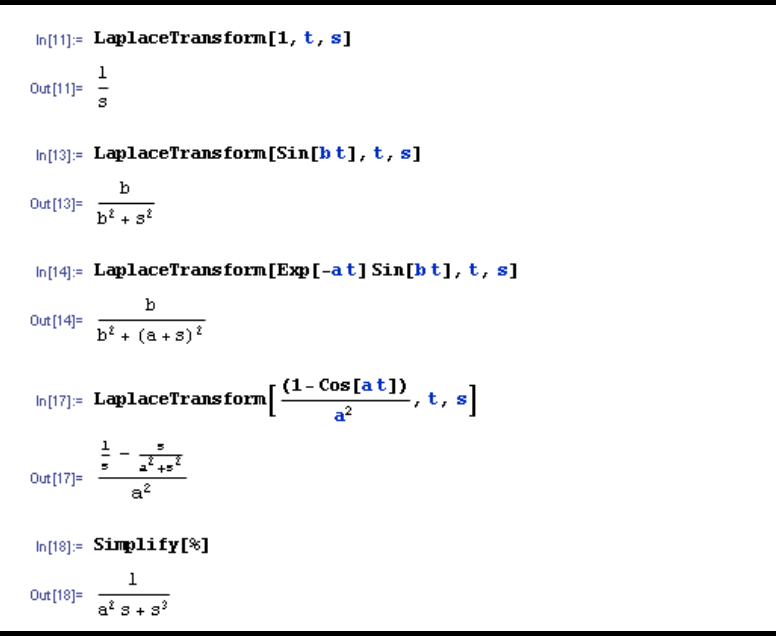

## **LaplaceTransform[f[t],t,s]**

La función **InverseLaplaceTransform** nos permite determinar la transformada inversa de Laplace de una función  $F(s)$  en función de la variable t.

#### **InverseLaplaceTransform[F[s],s,t]**

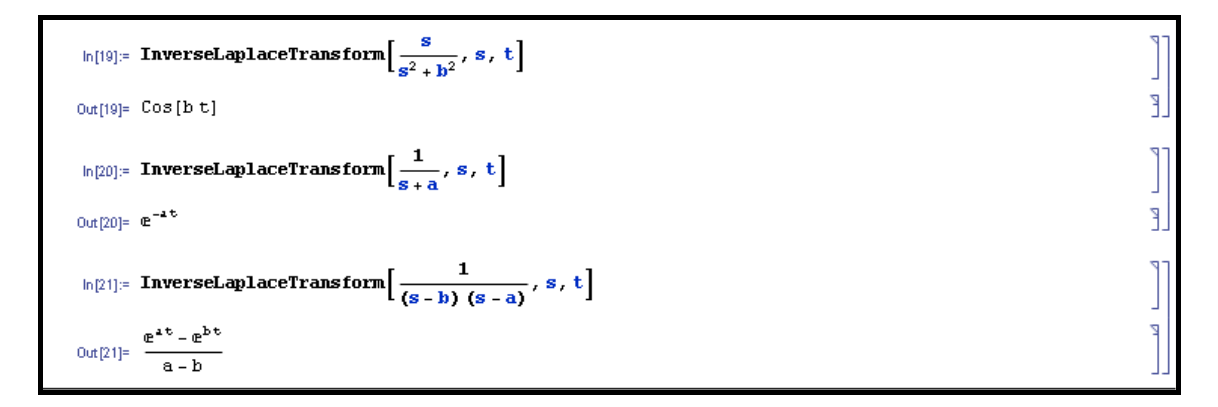

#### **EJERCICIO 6**

Obtener las funciones generatrices de las transformadas:

$$
F(s) = \frac{s^2 - 2s + 3}{s^3 - s^2 - s + 1}
$$
 
$$
G(s) = \frac{3s + 7}{s^2 - 2s - 3}
$$

ln[22]: **InverseLaplaceTransform** 
$$
\left[ \frac{s^2 - 2s + 3}{s^3 - s^2 - s + 1}, s, t \right]
$$
  
\nOut[22] =  $\frac{3e^{-t}}{2} - \frac{e^{t}}{2} + e^{t} t$   
\n $\ln[24]:$  **InverseLaplaceTransform**  $\left[ \frac{3s + 7}{s^2 - 2s - 3}, s, t \right]$   
\nOut[24] =  $-e^{-t} + 4e^{3t}$ 

La transformada de Laplace puede utilizarse para resolver ecuaciones y sistemas de ecuaciones diferenciales lineales.

#### **EJERCICIO 7**

Sea la ecuación diferencial lineal de orden 3 con coeficientes constantes definida por:

$$
y''' - 3y'' + 3y' - y = x^2 e^x
$$
;  $y(0) = 1$ ,  $y'(0) = 0$ ,  $y''(0) = -2$ 

Determinar la solución de la ecuación diferencial.

```
\ln[2\delta] := \textbf{ccu} = \textbf{y}^{+++} \textbf{[t]} - 3\,\textbf{y}^{++} \textbf{[t]} + 3\,\textbf{y}^{+} \textbf{[t]} - \textbf{y} \textbf{[t]} = \textbf{t}^2 \, \textbf{Exp} \textbf{[t]}T
                                                                                                                                                                                                                                         Ĩ.
0 \text{tr}[25] = - \text{y} \left[ \text{t} \right] + 3 \, \text{y}' \left[ \text{t} \right] - 3 \, \text{y}'' \left[ \text{t} \right] + \text{y}^{(3)} \left[ \text{t} \right] = \text{e}^{\text{t}} \, \text{t}^2٦
\ln[26]: transecu = LaplaceTransform[ecu, t, s] /. {\gamma[0] \rightarrow 1, \gamma^+[0] \rightarrow 0, \gamma^{++}[0] \rightarrow -2}
0ut[26]= 2 - s^2 - LaplaceTransform[y[t], t, s] + s^2 LaplaceTransform[y[t], t, s] +
                  3 (-1+s LaplaceTransform[y[t], t, s]) - 3 (-s + s^2 LaplaceTransform[y[t], t, s]) = \frac{2}{(-1 + s)^3}ln[27]: sol = Solve[transecu, LaplaceTransform[y[t], t, s]]
                                                                                                                                                                                                                                         ٦
\text{Out}[27] = \left\{\left\{\texttt{LaplaceTransform}[\texttt{y}[\texttt{t}], \texttt{t}, \texttt{s}] \rightarrow \frac{1+6\,\texttt{s}-13\,\texttt{s}^2+13\,\texttt{s}^3-6\,\texttt{s}^4+\texttt{s}^5}{(-1+\texttt{s})^6}\right\}\right\}\ln[28]: InverseLaplaceTransform\left[\frac{1+6\,s-13\,s^2+13\,s^3-6\,s^4+s^5}{(-1+s)^6},\,s,\,t\right]0 \text{ at } [28] = \ \frac{1}{60} \ \text{e}^{\text{t}} \ \left(60 - 60 \ \text{t} - 30 \ \text{t}^2 + \text{t}^5 \right)
```
La solución de la EDO es:

$$
y = \frac{1}{60}e^x(60 - 60x - 30x^2 + x^5)
$$

#### **EJERCICIO 8**

Determinar la solución de la ecuación diferencial de condiciones iniciales con valores nulos:

$$
x'' + 2ax' + a^2x = t^2e^{-at}
$$

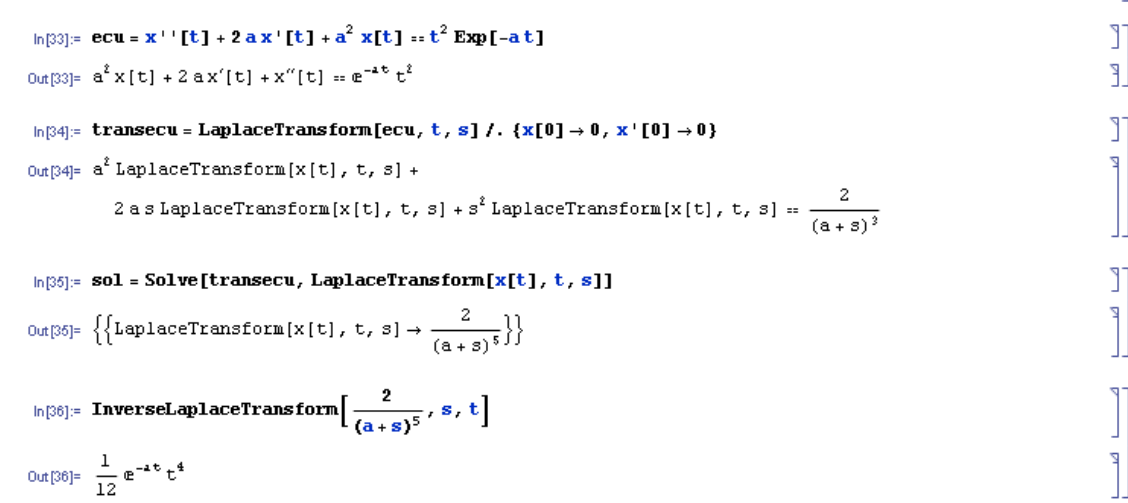

#### **EJERCICIO 9**

Determinar la solución particular del sistema de ecuaciones diferenciales que verifica la condición  $x(0) = 1$ ,  $y(0) = 0$ .

$$
\begin{cases}\nx' = (a+1)x - y \\
y' = x + (a-1)y\n\end{cases}
$$

```
\ln[40]:=\texttt{ecu}=\{x^*[t]:=\texttt{(a+1)}\ x[t]-y[t],\ y^*[t]:=x[t]+\texttt{(a-1)}\ y[t]\};\ln[41]: transecu = LaplaceTransform[ecu, t, s] /. {x[0] \rightarrow 1, y[0] \rightarrow 0}
0ut[41]= {-1 + s LaplaceTransform[x[t], t, s] ==
            (1+a) LaplaceTransform[x[t], t, s]-LaplaceTransform[y[t], t, s],
          s LaplaceTransform[y[t], t, s] ==
           LaplaceTransform[x[t], t, s] + (-1 + a) LaplaceTransform[y[t], t, s]}
\ln[42]: sol = Solve[transecu, {LaplaceTransform[x[t], t, s], LaplaceTransform[y[t], t, s]}]
\text{Out[42] = } \left\{\left\{\texttt{LaplaceTransform}[x[t], t, s] \rightarrow -\frac{-1+a-s}{(a-s)^2}, \texttt{LaplaceTransform}[y[t], t, s] \rightarrow \frac{1}{(a-s)^2}\right\}\right\}ln[44]: InverseLaplaceTransform\left[-\frac{-1+a-s}{(a-s)^2}, s, t\right]\text{Out}[44]^\pm \text{e}^{\pm\text{t}} (1+\text{t})ln[4\delta]: InverseLaplaceTransform\left[\frac{1}{(a-s)^2}, s, t\right]Out<br>[45]= \mathbf{e}^{\mathbf{a} \cdot \mathbf{t}} \mathbf{t}
```
La solución del sistema de ecuaciones diferenciales lineales es:

$$
x(t) = e^{at}(1+t) \qquad y(t) = t e^{at}
$$

٦

٦

Ľ